## **Accessing Mobile Tickets**

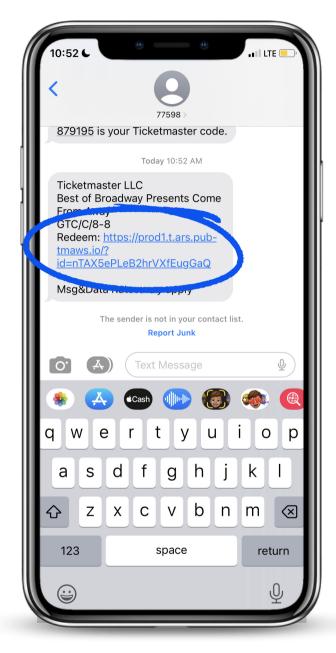

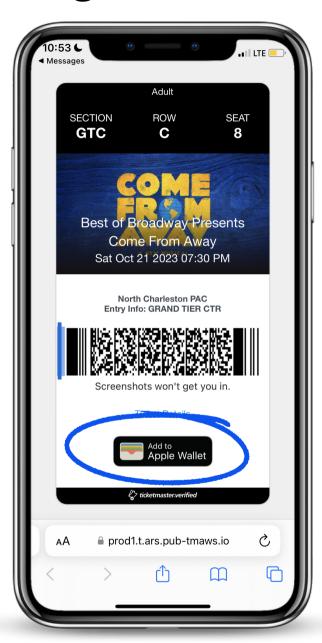

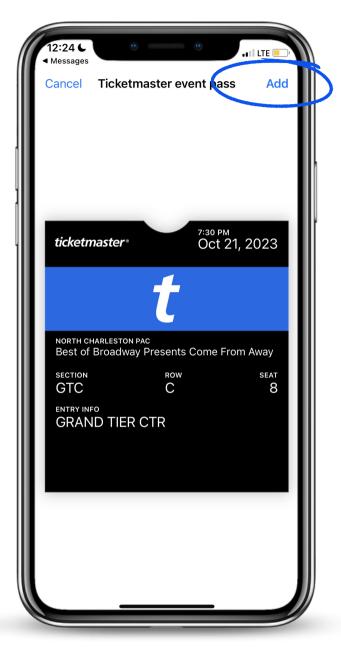

You will receive a text with a link to your tickets. Tap on the <u>blue highlighted link</u>.

Tap "Add to Apple Wallet"

Tap "Add" on the top right of your screen and you're done!